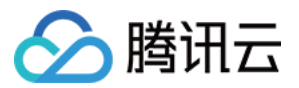

# 测试管理 常见问题 产品⽂档

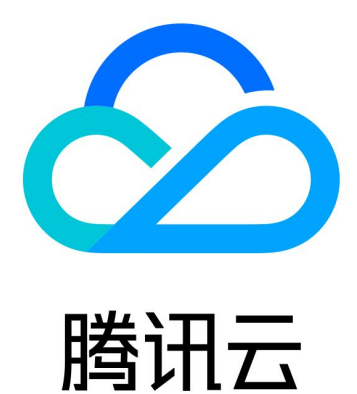

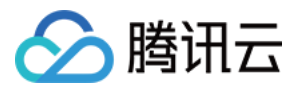

【版权声明】

©2013-2023 腾讯云版权所有

本文档著作权归腾讯云单独所有,未经腾讯云事先书面许可,任何主体不得以任何形式复制、修改、抄袭、传播全 部或部分本⽂档内容。

【商标声明】

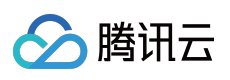

及其它腾讯云服务相关的商标均为腾讯云计算(北京)有限责任公司及其关联公司所有。本文档涉及的第三方主体 的商标,依法由权利人所有。

【服务声明】

本文档意在向客户介绍腾讯云全部或部分产品、服务的当时的整体概况,部分产品、服务的内容可能有所调整。您 所购买的腾讯云产品、服务的种类、服务标准等应由您与腾讯云之间的商业合同约定,除非双方另有约定,否则, 腾讯云对本⽂档内容不做任何明⽰或模式的承诺或保证。

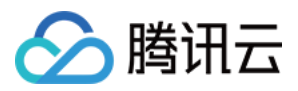

# 常见问题

最近更新时间:2023-12-28 10:13:38

## 如何查看测试进度?

在测试计划页,选中一个测试计划,即可查看测试进度和测试结果,包括通过率、失败率、受阻率、重测率,以及 未通过测试数量和打开的缺陷数量。

#### 如何选择测试用例?

CODING 测试管理的用例分为两种:文本用例、步骤用例。 文本用例:适用于没有明确步骤、简单的测试场景。 步骤用例:适用于有明确的测试步骤、预期结果、需要针对每一个步骤进行测试的场景。

#### 如何编写文本用例?

用例标题:必填项,建议填写辨识度高的标题。 前置条件:可选项,您可以⽤来描述在本次测试所依赖的条件。 用例内容:此为文本用例最重要的部分,在这里您可以描述此次测试的具体内容以及期望得到的结果。 除了基本的字段外您还可以根据需要添加您认为对本次测试有帮助的附件。

## 支持关联第三方应用吗?

CODING 测试管理暂不支持关联第三方应用。

#### 创建报告需要多久?

生成报告需要一定时间, 而且数据量的多少将会影响生成时间的长短。因此, 创建报告后的状态为"生成中", 当系统 成功⽣成报告后其状态将转变为"已⽣成"。